# **Testing using SoapUI / ReadyAPI**

#### Overview

In this tutorial, we will use some tests specified in SoapUI / ReadyAPI, which supports out-of-the-box JUnit reports.

### Requirements

SoapUI NG Pro

#### Description

This example is based on the sample SOAP project that is available upon SoapUI installation.

The "SOAP Sample Project" from ReadyAPI v1.9.0 contains 3 TestSuites with a total of 11 test cases.

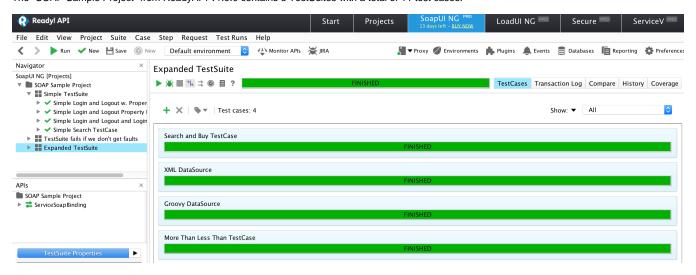

After running the tests (either from the UI or from the command line) and generating the JUnit XML reports (e.g., report.xml), it can be imported to Xray (by using either the REST API or the **Import Execution Results** action within the Test Execution).

From the UI,

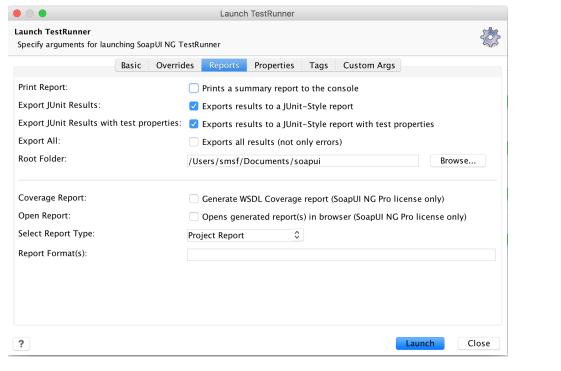

#### or from the command line:

sh -c ./testrunner.sh -j -J -f/tmp/soapui "-RProject Report" "-EDefault environment" SOAP-Sample-Project-soapui-project.xml

Each Test Case is mapped to a Generic Test in Jira, and the **Generic Test Definition** field contains the name of the project concatenated with the name of SoapUl's TestSuite and the name of the test case in SoapUl.

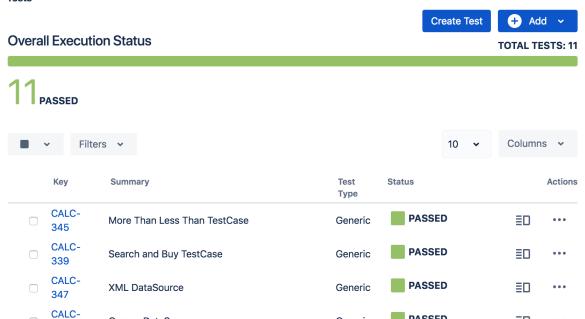

**Groovy DataSource** 

CALC-341 TestCase - Invalid Search

LoadTests

Next

TestCase - Invalid Login

TestCase - Searching after Logging out

Simple Login and Logout Property Expansion

Simple Login and Logout w. Properties Steps

Simple Login and Logout and Login Again

343 CALC-

342

CALC-

CALC-

346

338 CALC-

340 CALC-

344

1 2

Prev

The Execution Details of the Generic Test contains information about the context, which in this case contains the name of the project and the name of SoapUI's TestSuite.

PASSED

PASSED

PASSED

PASSED

PASSED

PASSED

PASSED

Generic

Generic

Generic

Generic

Generic

Generic

Generic

≣□

≣□

ΞD

≣□

≣□

≣□

ΞD

Total 11 issues

• • •

...

...

...

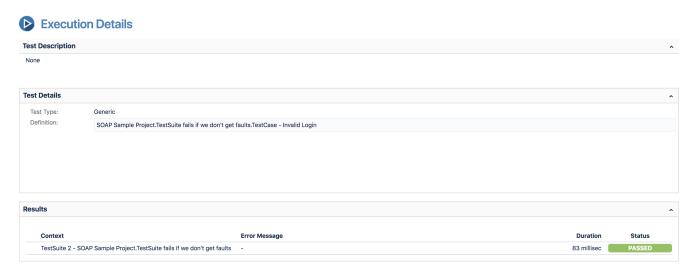

## References

- http://readyapi.smartbear.com/soapui/getting\_started/start
  http://readyapi.smartbear.com/features/integration/junit/report